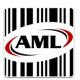

# **AML Barcode Settings**

## 1. Using AML Barcode

Tap the AML Barcode application icon.

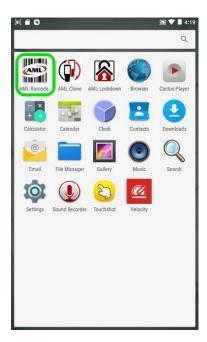

2.

Keyboard Wedge needs to be toggled **on** as shown:

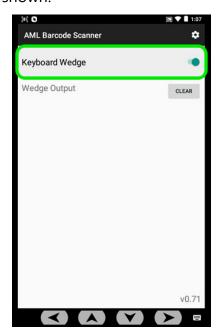

3.

Scanned data will show up under *Wedge Output*:

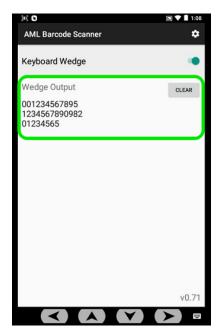

# 4. Changing Barcode Settings

To change the Barcode Settings, tap on the Settings icon in the upper right-hand corner. Default settings are show below, right.

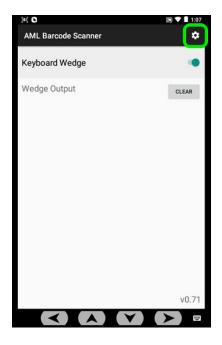

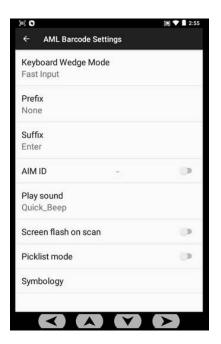

## 5. Options

(Note: Settings in **BOLD** denote default settings)

## Keyboard Wedge Mode

Protocol in which scanned data is transmitted to input field(s).

- Fast Input— optimized for quickest data transmission
- True Key Press— emulates sequential keyboard input
  (NOTE: True Key Press is normally used if problems arise with scanned data using
  Fast Input.)

#### Prefix

Attaches keyboard input to beginning of scanned data.

- None no prefix
- Custom acknowledges any ASCII or HEX character value(s)

## 5. Options (cont'd)

#### Suffix

Attaches keyboard input to end of scanned data.

- None no suffix
- **Enter** emulates the <Enter> key
- *Tab* emulates the <Tab> key
- Custom acknowledges any ASCII or HEX character value(s).

#### AIM ID

Prefixes (AIM Symbology Identifier) codes to scanned data. **Disabled** by default.

## Play sound

Allows the user to change the sound of the audible beep, following scans.

• **Quick\_Beep** by default.

#### Screen flash on scan

Flashes the screen the color **green** for successful scans; and **red** for misreads. **Disabled** by default.

<u>Picklist Mode</u> (only available on Strikers equipped with 2D Imaging barcode scanners) Enabling this will narrow focus of the laser/aimer. (Reduce unintended reads of barcodes close in proximity). **Disabled** by default.

### **Symbology**

Enables/disables specific barcode symbologies (e.g. UPC, Code 128, Code 39, Datamatrix, etc.).

# 6. Restore Default Settings

\*\*\* **NOTE:** To <u>restore factory default settings</u> go to:

**Settings**  $\rightarrow$  **Apps**  $\rightarrow$  **AML Barcode Scanner**  $\rightarrow$  **Storage**  $\rightarrow$  and tap **CLEAR DATA.** 

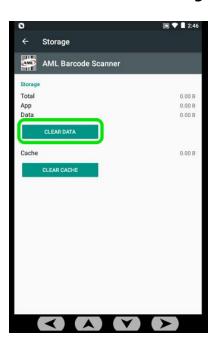